## Istruzioni per Windows 8 (valide sia la versione stand-alone che per la client/server).

La versione del pacchetto su Windows 8 necessità della JRE a 32 bit. Le operazioni che seguono devono essere eseguite su ogni file di installazione :

- intrawebstandalone15000jre it.exe;
- intrawebserver15000jre it.exe;
- intrawebclient15000jre it.exe.

Procedere come segue :

- 1. Effettuare il download del file di installazione di interesse;
- 2. Cliccare con il tasto destro sul file di installazione (p. e. intrawebstandalone15000jre\_it.exe) quindi scegliere la voce Proprietà

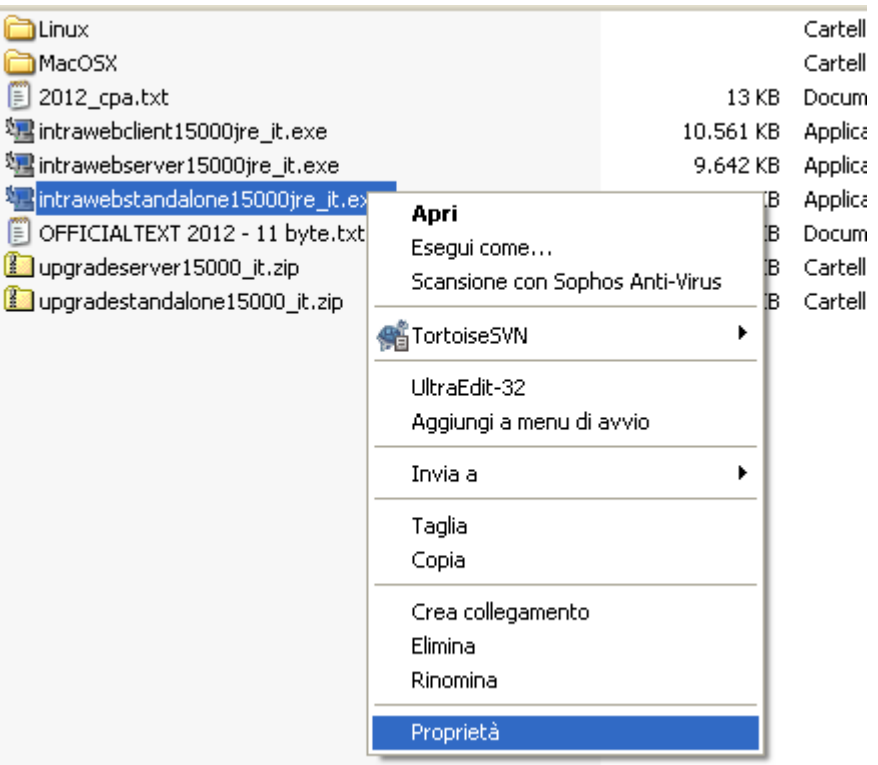

- 3. Accedere alla scheda Compatibilità e spuntare le seguenti opzioni:
	- Esegui il programma in modalità compatibile per Windows 7
	- Esegui questo programma come amministratore

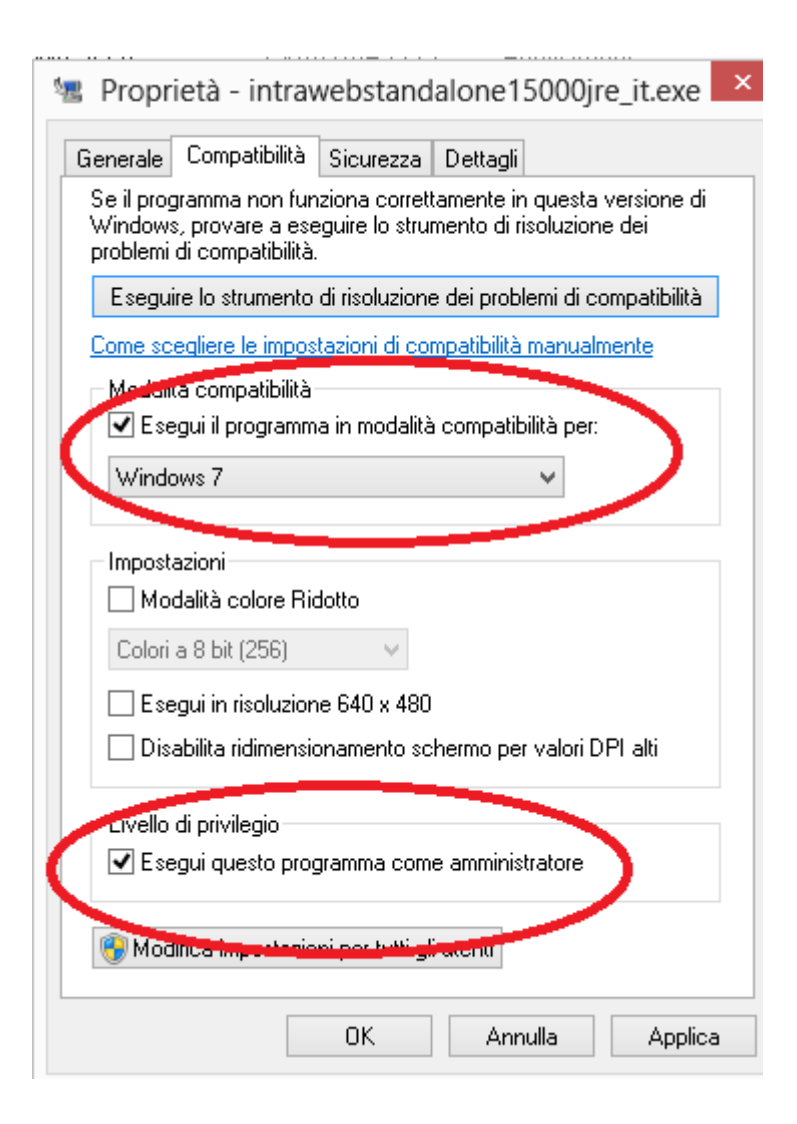

- 4. Premere il tasto Applica e quindi il tasto OK.
- 5. Dopo avere apportato queste modifiche alle proprietà del file è possibile procedere con le usuali operazioni di installazione del pacchetto.